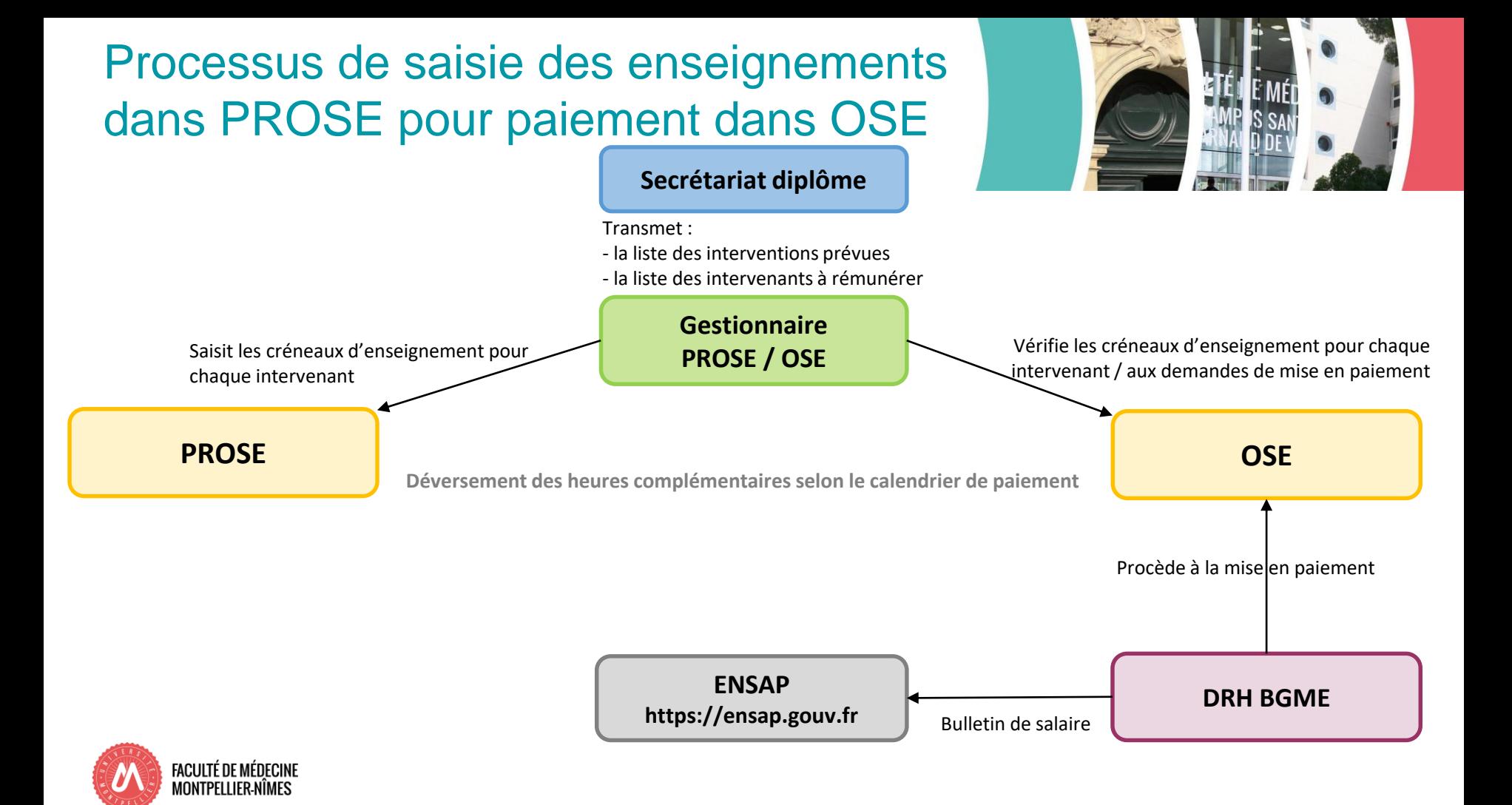

## 5. Fiches de paie

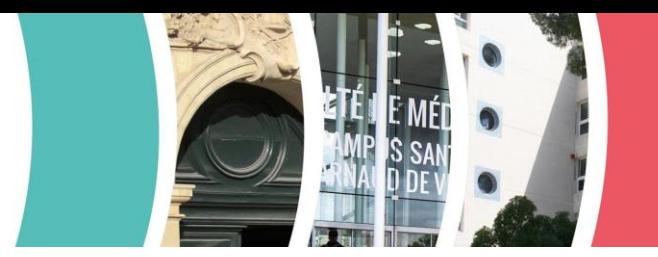

Les fiches de paie sont disponibles sur le site de l'ENSAP après versement de la paie :

## **Comment y accéder ?**

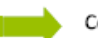

Connectez-vous à la plateforme sécurisée via l'adresse : https://ensap.gouv.fr/web/accueilnonconnecte

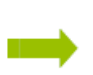

Lors de votre première connexion, utilisez le bouton en bas, à gauche de l'écran « Créer mon espace numérique sécurisé ». Vous aurez besoin pour cette étape de vous munir de votre numéro de sécurité sociale.

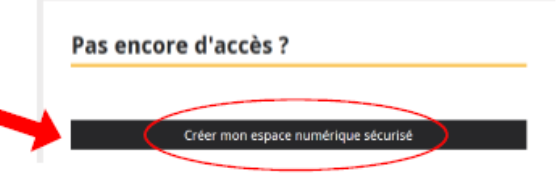

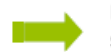

Les services de l'ENSAP valideront votre inscription sous 2 à 3 jours ouvrables. Après ce délai vous pourrez accéder à l'ensemble des ressources disponibles, à savoir :

Bulletins de salaire et attestations fiscales annuelles depuis décembre 2016

En cas de besoin, merci d'écrire à [med-prose-ose@umontpellier.fr](mailto:med-prose-ose@umontpellier.fr)

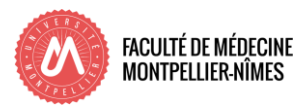